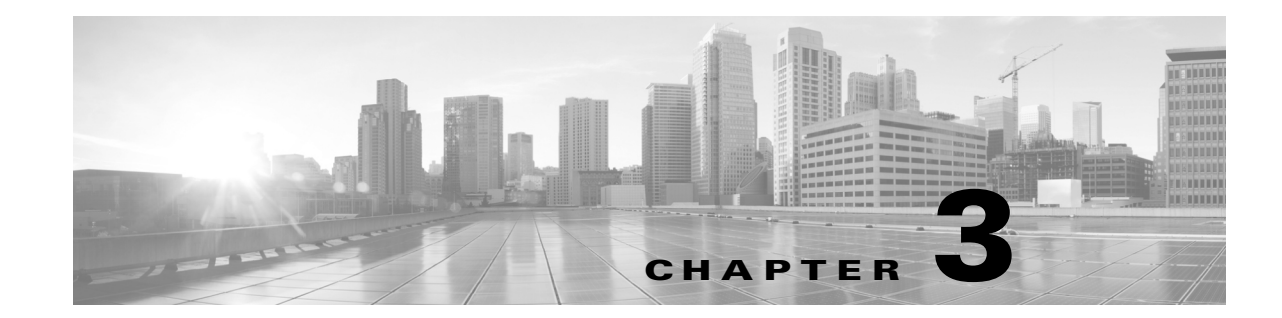

# Communicating with the Remediation Subsystem

Your remediation module must receive information from the Firepower Management Center remediation subsystem to successfully perform its function. You configure the information that your module receives in an XML file called module.template. Without it, the remediation subsystem cannot interact with your remediation module.

The module.template XML file allows you to specify:

- **a** set of module-level declarations such as the name and version of your remediation module, a short descriptive text, and the name of the binary file for your remediation program
- $\blacksquare$  the information the module requires from the user when the user configures remediation instances in the Firepower Management Center user interface
- the specific remediation actions, known as remediation types, that the module can perform and the correlation event data each remediation type requires
- any custom return codes and exit status messages that your remediation program returns to the Firepower Management Center

Before writing a module.template for your remediation module, you should understand the module.template schema (module.template.xsd). The schema defines the elements (or tags used to contain data) and attributes (or data used to modify the data contained in an element) you can use to provide information to the remediation subsystem. The module.template schema is located on the DC at /etc/sf/remediation/module.template.vsd.

The top-level element in module.template is module, in which you specify the name of the remediation module using the name attribute. The name attribute is required and accepts a string value between 1 and 64 alphabetic characters.

Caution: You cannot use white space in the module's  $_{\text{name}}$  attribute value. In addition, you cannot use punctuation marks except for underscore (\_) or dash (-).

Chapter Communicating with the Remediation Subsystem

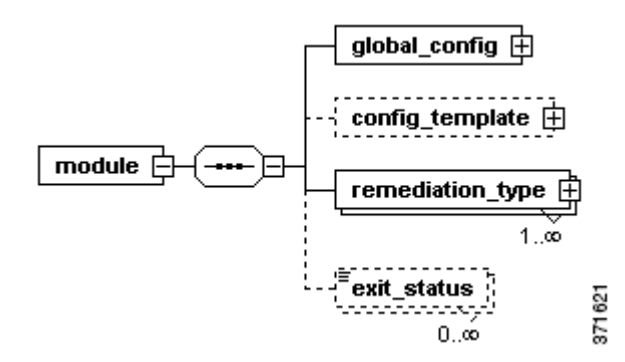

Some XML editors can read the module.template schema and automatically generate a module.template file with a namespace and schema declaration, with the top level element and child elements and attributes. If you choose not to use such an editor, you must include the child elements manually.

Caution: If you set your XML editor to auto-generate the namespace and schema location, you must delete those lines before including the final version of module.template in your installation package.

The following example illustrates the module element with only the name attribute defined.

```
<module name="example_module">
<global_config>
   <display_name/>
   <version/>
   <binary/>
</global_config>
<remediation_type name="">
   <display_name/>
</remediation_type>
</module>
```
See the following sections for details about writing the rest of  $module.template$ :

- [Defining the Global Configuration, page 3-2](#page-1-0) explains how to use the global\_config element to define the name that appears for your module on the Modules page, as well as the module's version, binary location, and its description.
- [Defining the Configuration Template, page 3-4](#page-3-0) explains how to use the config\_template element to define the configuration information that your module requires the user to specify from the web interface.
- [Defining the Global Configuration, page 3-2](#page-1-0) explains how to use the remediation\_type element to define the remediations the module can launch and the correlation event data that each remediation requires.
- [Defining Exit Statuses, page 3-22](#page-21-0) explains how to use the exit\_status element define the custom exit statuses your module returns to the remediation subsystem.

# <span id="page-1-0"></span>Defining the Global Configuration

The first required section of module.template uses the global\_config element to define global configuration information. These attributes include the module's name and description, which appear in the list of remediation modules displayed on the Modules page of the Firepower Management Center user interface. The global information also includes the module's version and the location of the executable program that runs when a remediation is triggered.

The following portion of the  $\text{modul}.$   $\text{template}$  schema diagram illustrates the child elements of the global config element.

 $\overline{\phantom{a}}$ 

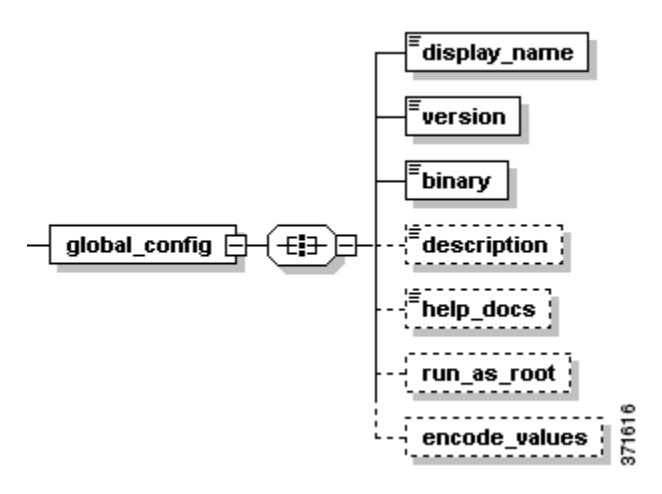

The following table describes the child elements available to the  $global\_config$  element.

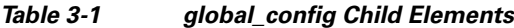

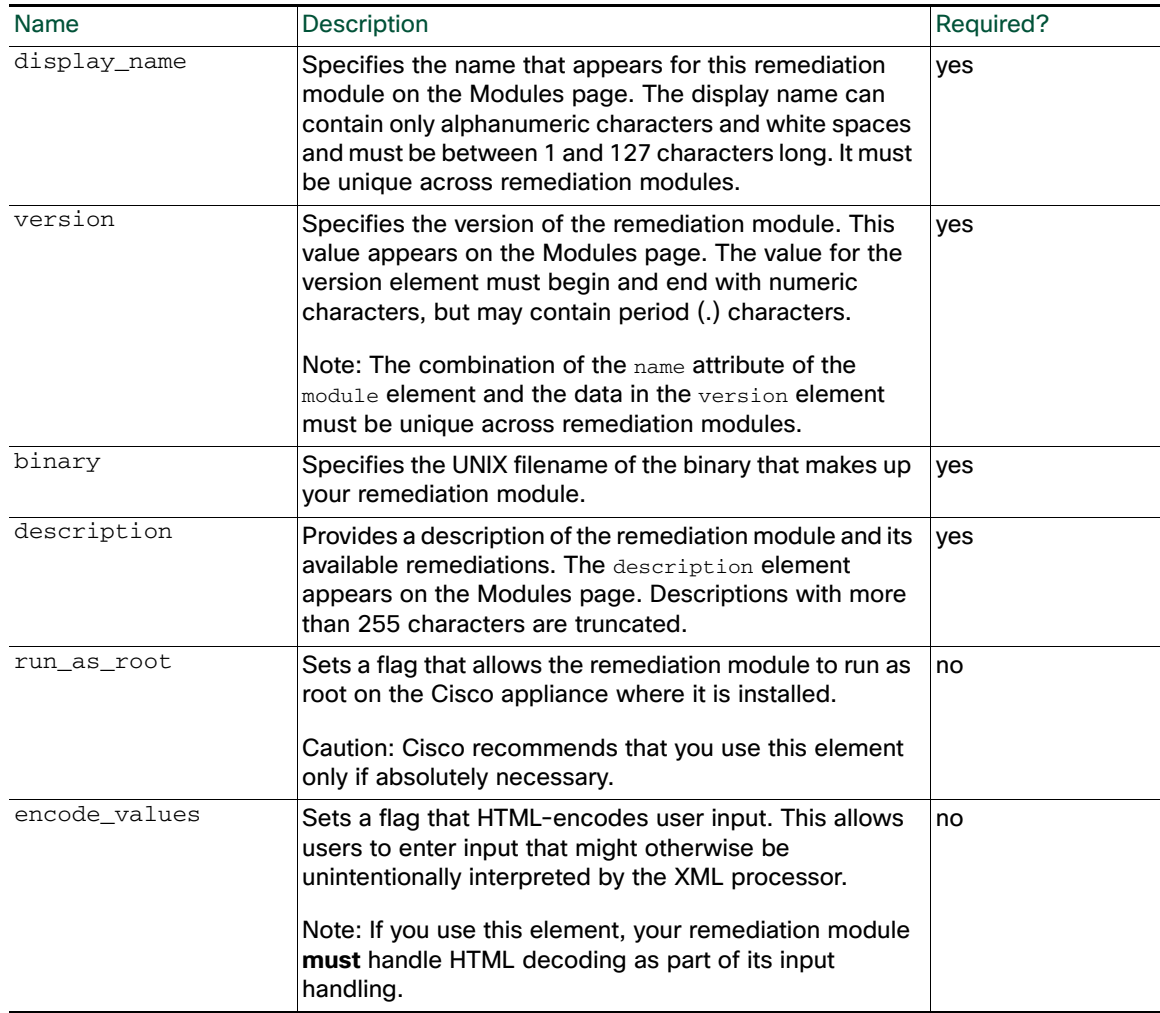

Consider the following XML code, which illustrates the global configuration portion of a module.template file.

```
<global_config>
<display_name>My Firewall</display_name>
<binary>firewall_block.pl</binary>
<description>Dynamically apply firewall rules to my firewall.</description>
<version>1.0</version>
<run_as_root/>
</global_config>
```
In this example, the remediation module is represented by the name My Firewall in the web interface. It runs version 1.0 of a program called  $f$ irewall block.pl, which you install using the Firepower Management Center (see Packaging and Installing Your Module, page 2-12 for more information). The program dynamically applies firewall rules to a specific firewall and runs as root on the Firepower Management Center.

# <span id="page-3-0"></span>Defining the Configuration Template

The config\_template child element of the module element specifies the types of information the user must provide when configuring the instances that this remediation module executes (see Instance Configuration Data, page 2-8). The user provides the information specified in this element via the Firepower Management Center user interface. Each module element may contain only one direct child config\_template element and this element applies to all instances that are configured.

Note, however, that each remediation\_type element in module.template can also contain a child config\_template element. The config\_template child element under remediation\_type allows you to define information that the user must provide for each of the different remediation types. So a user will have to configure general instance-level fields using the config\_template element in the module portion, and then, optionally, an additional set of  $\text{config-template}$  fields specific to the remediation type being executed by the instance. For more information, see [Defining Remediation Types, page 3-20](#page-19-0).

I

The following diagram illustrates the child elements available to the config\_template element.

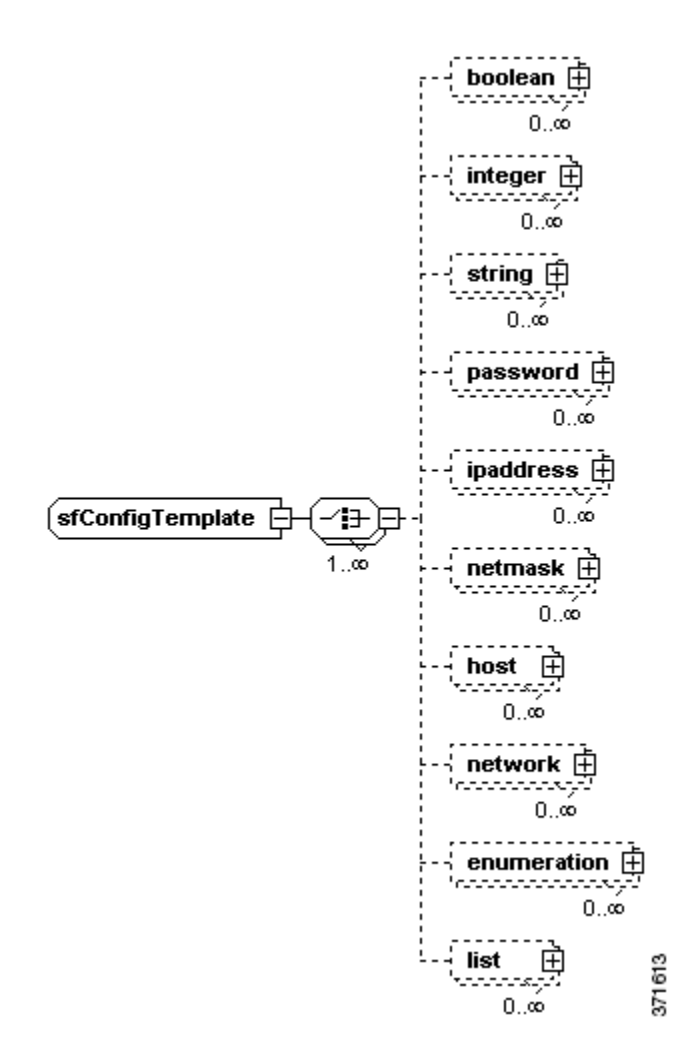

The config\_template element allows you to render several basic field types in the web interface. You choose which config\_template child elements to use depending on the data you need to collect from the user for the remediation module. All child elements of config\_template are optional and can be used as many times as needed within a config\_template element. Fields are rendered on the web interface in the order in which they are included in the config\_template element.

See the following sections for more information on the child elements that represent the fields you can use to collect configuration information on the instance configuration and remediation configuration pages in the web interface:

- [The boolean Element, page 3-6](#page-5-0)
- [The integer Element, page 3-7](#page-6-0)
- [The string Element, page 3-8](#page-7-0)
- [The password Element, page 3-9](#page-8-0)
- [The ipaddress Element, page 3-11](#page-10-0)
- [The netmask Element, page 3-12](#page-11-0)
- [The host Element, page 3-13](#page-12-0)

 $\mathbf I$ 

■ [The network Element, page 3-14](#page-13-0)

- [The enumeration Element, page 3-15](#page-14-0)
- [The list Element, page 3-16](#page-15-0)

### <span id="page-5-0"></span>The boolean Element

Each boolean element you use in a config\_template represents a true/false choice, which appears as a set of radio buttons labeled **On** or **Off**, users can make in the web interface. If you set the element's required attribute to false, an additional radio button is available, labeled **Not Selected**.

The following portion of the module.template schema diagram illustrates the boolean element's child elements.

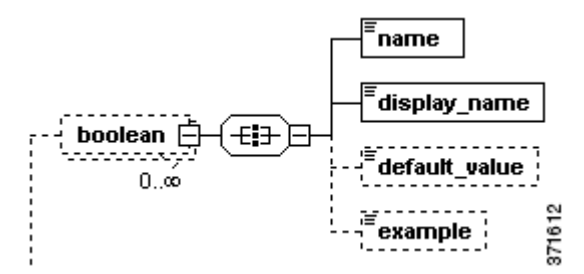

When configuring child elements for an occurrence of a **boolean** element, you may only use each available child element once. The following table describes the child elements available to the boolean element.

#### **Table 2 boolean Attributes and Child Elements**

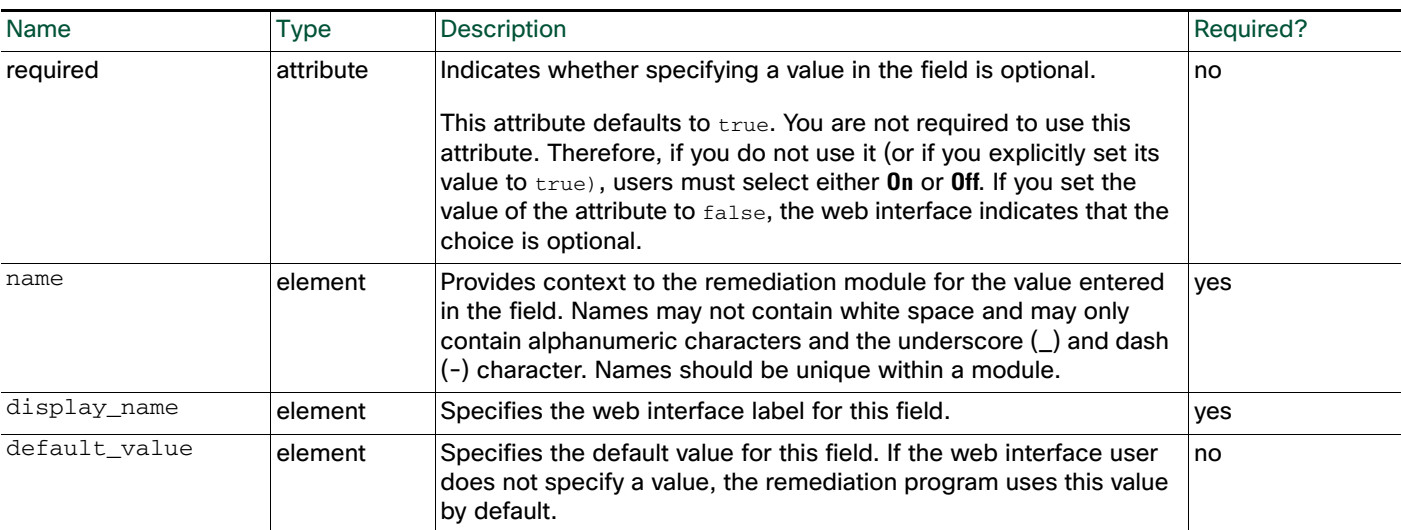

The following portion of a config\_template element definition indicates that the web interface displays a field labeled "Enabled?" that provides user with two choices: **On** or **Off**. The choice defaults to true, that is, the radio button labeled **On** is preselected.

```
<boolean>
<name>process_enabled</name>
<display_name>Enabled?</display_name>
<default_value>true</default_value>
</boolean>
```
# <span id="page-6-0"></span>The integer Element

 $\Gamma$ 

Each integer element you use in a config\_template represents a field in the web interface that accepts an integer value.

The following diagram illustrates the child and grandchild elements of the integer element.

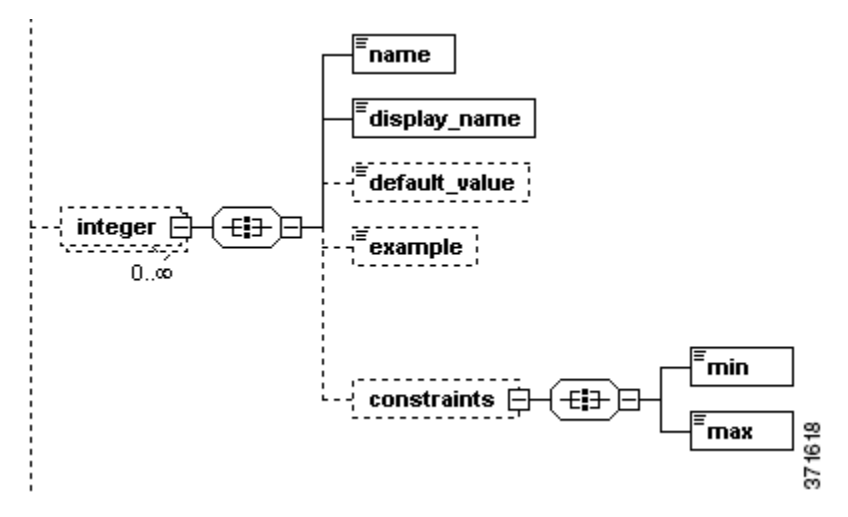

The following table describes the child elements available to the integer element.

#### **Table 3 integer Attributes, Child Elements, and Grandchild Elements**

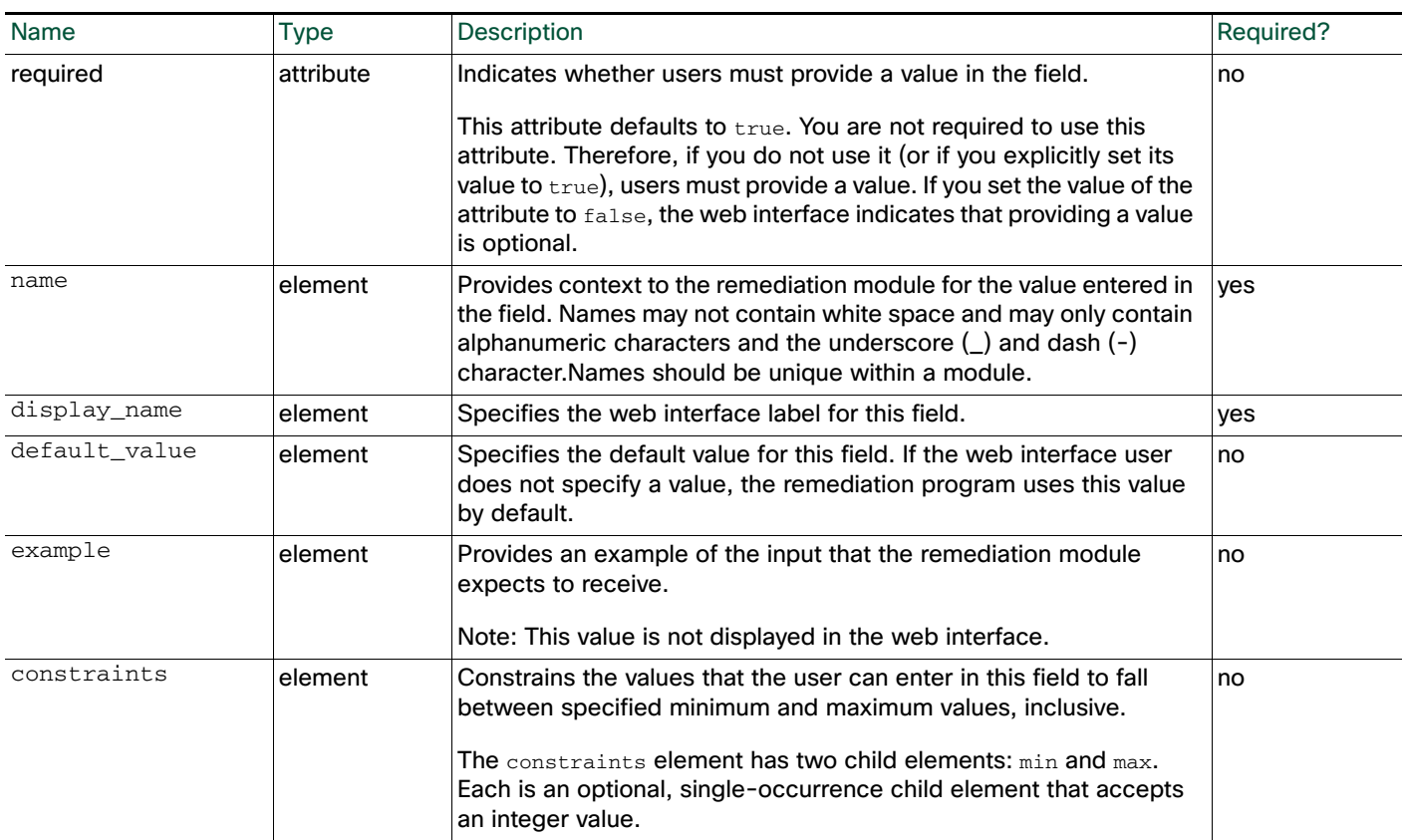

The following portion of a config\_template element definition indicates that the web interface displays a field labeled "Rate", which accepts an integer value between 0 and 500 but defaults to 430.

```
<integer>
<name>rate</name>
<display_name>Rate</display_name>
<default_value>430</default_value>
<constraints>
   <min>0</min><max>500</max>
</constraints>
</integer>
```
### <span id="page-7-0"></span>The string Element

Each string element you use in a config\_template represents a field in the web interface that accepts a string value.

The following diagram illustrates the child elements of the string element instance.

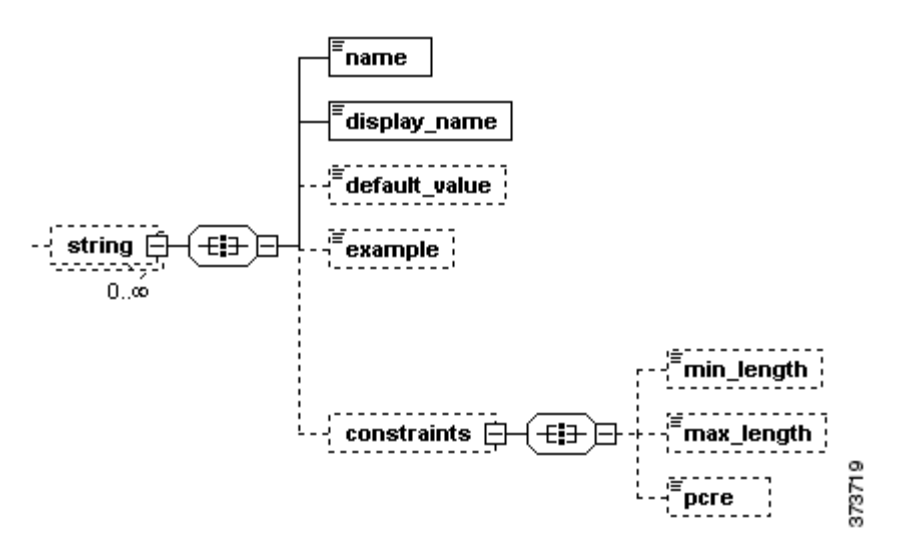

The following table describes child elements available to the string element.

#### **Table 4 string Attributes, Child Elements, and Grandchild Elements**

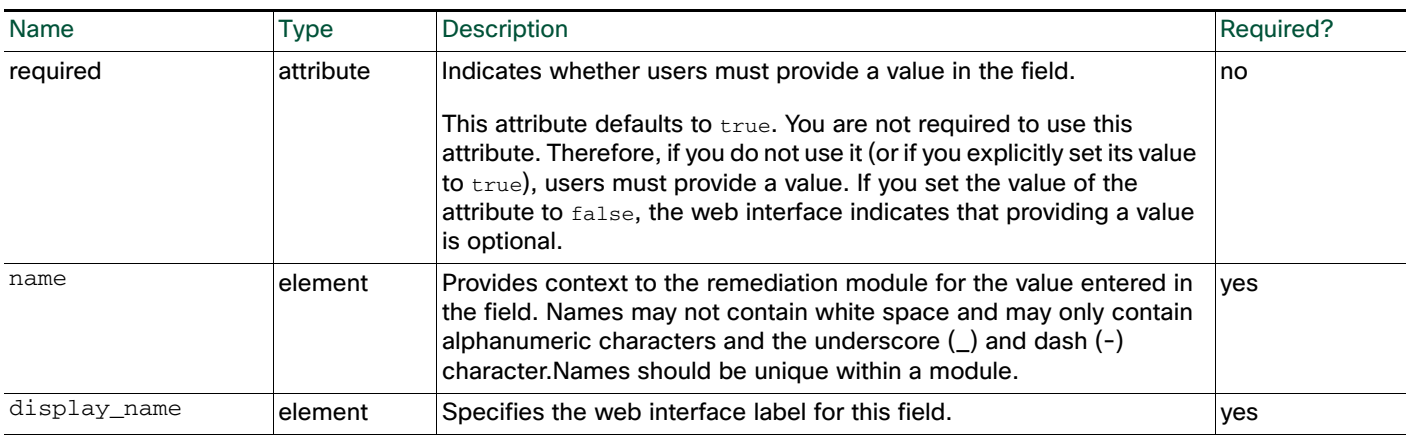

Ι

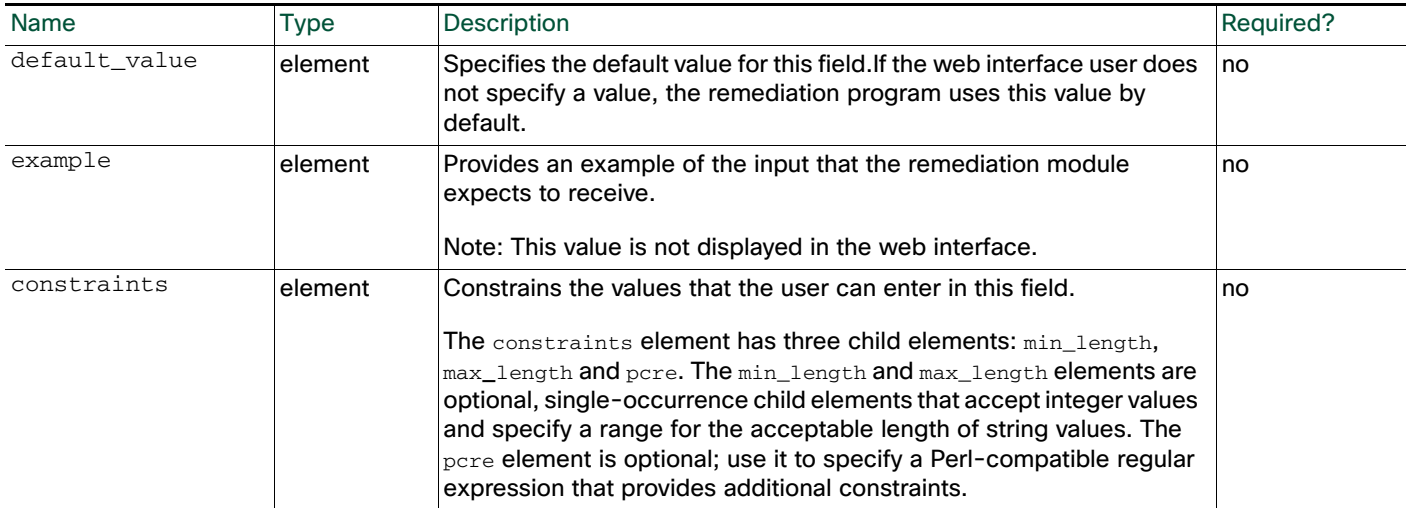

#### **Table 4 string Attributes, Child Elements, and Grandchild Elements (continued)**

The following portion of a config\_template element definition indicates that the web interface displays a field labeled "Username", which accepts a string value that is at least eight characters long and does not use white spaces.

```
<string>
   <name>user_name</name>
   <display_name>Username</display_name>
   <constraints>
      <min_length>8</min_length>
      <pcre>\S+</pcre>
   </constraints
</string>
```
### <span id="page-8-0"></span>The password Element

 $\mathbf I$ 

Each password element you use in a config\_template represents a field in the web interface that accepts a string comprised of alphanumeric characters.

The following diagram illustrates the child and grandchild elements of the password element instance.

**The Contract of the Contract of the Contract of the Contract of the Contract of the Contract of the Contract o** 

![](_page_9_Figure_2.jpeg)

The following table describes the child elements available to the password element.

![](_page_9_Picture_171.jpeg)

 $\mathbf I$ 

#### **Table 5 password Attributes, Child Elements, and Grandchild Elements**

The following portion of a config\_template element definition indicates that the web interface displays a field labeled "Login Password", which accepts an alphanumeric string between 6 and 12 characters long.

```
<password>
   <name>login_password</name>
   <display_name>Login Password</display_name>
   <constraints>
       <min_length>6</min_length>
       <max_length>12</max_length>
   </constraints>
</password>
```
### <span id="page-10-0"></span>The ipaddress Element

Each ipaddress element you use in a config\_template represents a field in the web interface that accepts a single IP address. IP addresses may be entered in the form of a fully formed dotted quad (for example, 1.1.1.1).

The following diagram illustrates the child elements of the ipaddress element.

![](_page_10_Figure_6.jpeg)

When configuring child elements for an occurrence of an ipaddress element, you may only use each available child element once. The following table describes the child elements available to the ipaddress element.

#### **Table 6 ipaddress Attributes and Child Elements**

I

![](_page_10_Picture_181.jpeg)

The following portion of a config\_template element definition indicates that the web interface displays a field labeled "Mail Server," which accepts a single IP address.

```
<ipaddress>
<name>mail_server</name>
<display_name>Mail Server</display_name>
</ipaddress>
```
### <span id="page-11-0"></span>The netmask Element

Each netmask element you use in a config\_template represents a field in the web interface that accepts netmask values. Netmask values can be denoted by a dotted quad (255.255.255.255) or a CIDR mask (/8).

The diagram illustrates the child elements of the netmask element.

![](_page_11_Figure_7.jpeg)

When configuring child elements for an occurrence of a netmask element, you may only use each available child element once. The following table describes the child elements available to the netmask element.

Ι

![](_page_11_Picture_175.jpeg)

#### **Table 7 netmask Attributes and Child Elements**

The following portion of a config\_template element definition indicates that the web interface displays a field labeled "Netmask", which accepts netmask values denoted by a dotted quad or CIDR mask and defaults to 255.255.255.255.

```
<netmask>
<name>netmask</name>
<display_name>Netmask</display_name>
<default_value>255.255.255.0</default_value>
</netmask>
```
### <span id="page-12-0"></span>The host Element

 $\mathbf I$ 

Each host element you use in a config\_template represents a field in the web interface that accepts a single IP address or string.

The following diagram illustrates the child elements of the host element.

![](_page_12_Figure_6.jpeg)

When configuring child elements for an occurrence of a host element, you may only use each available child element once. The following table describes the child elements and attributes available to the host element.

![](_page_12_Picture_175.jpeg)

![](_page_12_Picture_176.jpeg)

The following portion of a config\_template element definition indicates that the web interface displays a field labeled "Host Name", which accepts an IP address or string. The web interface also provides example text of "192.10.1.3."

```
<host>
<name>hostname</name>
<display_name>Host Name</display_name>
<example>192.10.1.3</example>
</host>
```
### <span id="page-13-0"></span>The network Element

Each network element you use within a config\_template represents a field in the web interface. A network field accepts an IP address (assumed to be a single IP address, that is, an IP address with /32 netmask) or a CIDR block.

The following diagram illustrates the child elements of the network element.

![](_page_13_Figure_7.jpeg)

When configuring child elements for an occurrence of a network element, you may only use each available child element once. The following table describes the child elements and attributes available to the network element.

#### **Table 9 network Attributes and Child Elements**

![](_page_13_Picture_180.jpeg)

The following portion of a config\_template element definition indicates that the web interface displays a field labeled "Monitored Network", which accepts either a /32 IP address or an IP address and netmask value, and which has a default value of 192.168.1.0/24.

```
<network>
<name>monitored_network</name>
<display_name>Monitored Network</display_name>
<default_value>192.168.1.0/24</default_value>
</network>
```
### <span id="page-14-0"></span>The enumeration Element

I

Each enumeration element you use in a config\_template represents a drop-down list of strings displayed in the web interface. Users can select a single value from this list.

The following diagram illustrates the child and grandchild elements of the enumeration element.

![](_page_14_Figure_6.jpeg)

The following table describes the child elements and attributes available to the enumeration element.

#### **Table 10 enumeration Attributes, Child Elements, and Grandchild Elements**

![](_page_14_Picture_161.jpeg)

![](_page_15_Picture_153.jpeg)

#### **Table 10 enumeration Attributes, Child Elements, and Grandchild Elements (continued)**

The following portion of a config\_template element definition indicates that the web interface displays a field labeled "Day", which allows users to select one of the values provided (Monday, Tuesday, Wednesday, Thursday, and Friday).

```
<enumeration>
<name>day</name>
<display_name>Day</display_name>
<constraints>
   <value>Monday</value>
   <value>Tuesday</value>
   <value>Wednesday</value>
   <value>Thursday</value>
   <value>Friday/value>
</constraints>
</enumeration>
```
### <span id="page-15-0"></span>The list Element

Each list element you use in a config\_template represents a field in the web interface that allows users to enter a list of values, one per line, whose type is specified by the required  $item_type$  child element.

ן

The following diagram illustrates the child and grandchild elements of the list element.

![](_page_16_Figure_1.jpeg)

The following table describes the child elements available to the list element.

![](_page_16_Picture_117.jpeg)

![](_page_16_Picture_118.jpeg)

 $\overline{\phantom{a}}$ 

Defining the Configuration Template

![](_page_17_Picture_250.jpeg)

![](_page_17_Picture_251.jpeg)

The following list describes the child elements available to the  $item_type$ e element, which are similar to the child elements of the config\_template element; the only difference is that item\_type child elements do not use the required attribute. Each instance of the item\_type element can use only one child element:

- boolean\_li indicates that the list accepts multiple Boolean values (see [The boolean Element,](#page-5-0)  [page 3-6](#page-5-0)).
- integer\_li indicates that the list accepts multiple integer values (see The integer Element, [page 3-7](#page-6-0)).
- string\_1i indicates that the list accepts multiple string values (see [The string Element, page 3-8](#page-7-0)).
- password\_li indicates that the list accepts multiple password values (see [The password Element,](#page-8-0)  [page 3-9](#page-8-0)).
- $\Box$  ipaddress 1 indicates that the list accepts multiple ipaddress values (see The ipaddress Element, [page 3-11](#page-10-0)).
- network\_1i indicates that the list accepts multiple network values (see The network Element, [page 3-14](#page-13-0)).
- netmask\_li indicates that the list accepts multiple netmask values (see [The netmask Element,](#page-11-0)  [page 3-12](#page-11-0)).
- host\_li indicates that the list accepts multiple host values (see [The host Element, page 3-13](#page-12-0)).
- enumeration\_1i indicates that the list accepts multiple values as defined by the value child elements of the enumeration\_li element's constraints child element (see [The enumeration Element,](#page-14-0)  [page 3-15](#page-14-0)).

The following portion of a config\_template element definition indicates that the web interface should allow the user to provide a list of integers between zero and 500 inclusive, one per line, in a field labeled "Integer List".

I

```
<list>
<name>list_integer</name>
<display_name>Integer List</display_name>
<example>Constrained value [0-500]</example>
<item_type>
   <integer_li>
       <constraints>
          <min>0</min>
          <max>500</max></constraints>
   </integer_li>
</item_type>
```
 $\langle$ list>

### Sample Configuration Template

I

This section provides a sample config\_template element definition, which governs both the web interface appearance and the types of information the remediation module must receive from the user.

```
<config_template>
   <ipaddress>
      <name>host_ip</name>
      <display_name>Host IP</display_name>
   </ipaddress>
   <string>
      <name>user_name</name>
      <display_name>Username</display_name>
   </string>
   <password>
      <name>login_password</name>
      <display_name>Connection Password</display_name>
   </password>
   <password>
      <name>root_password</name>
      <display_name>Enable Password</display_name>
   </password>
</config_template>
```
The above template renders four fields on the web interface. The following table describes each field.

![](_page_18_Picture_142.jpeg)

identifies as root\_password.

#### *Table 3-12 Fields Created by the Sample Configuration Template*

The following screen illustrates how these fields appear on the web interface. You must provide the data requested by these fields to configure the remediation module from the web interface.

Enable Password **Accepts** an alphanumeric password string that the remediation module

#### Defining Remediation Types

![](_page_19_Picture_68.jpeg)

# <span id="page-19-0"></span>Defining Remediation Types

Remediation types describe the actions, or remediations, taken by the device that is governed by the remediation module. Each remediation\_type element you use in module.template represents one of those remediations. Remediations are triggered by correlation event data from the remediation subsystem. For more information see Event Data, page 2-2.

The following diagram illustrates the child elements of the remediation\_type element.

![](_page_19_Figure_6.jpeg)

The following table describes the attributes and child elements available to the remediation\_type element.

Ι

#### **Table 13 remediation\_type Attributes and Child Elements**

 $\mathbf I$ 

![](_page_20_Picture_205.jpeg)

The following portion of a module.template file illustrates several remediation\_type element definitions.

```
<remediation_type name="block_src">
<display_name>Block Source</display_name>
<policy_event_data>
   <pe_item>src_ip_addr</pe_item>
   <pe_item>src_port</pe_item>
   <pe_item>src_protocol</pe_item>
</policy_event_data>
</remediation_type>
<remediation_type name="block_dest">
<display_name>Block Destination</display_name>
<policy_event_data>
   <pe_item>dest_ip_addr</pe_item>
   <pe_item>dest_port</pe_item>
   <pe_item>dest_protocol</pe_item>
</policy_event_data>
</remediation_type>
<remediation_type name="acl_insert">
<display_name>ACL Insertion</display_name>
<policy_event_data>
   <pe_item>src_ip_addr</pe_item>
   <pe_item>src_port</pe_item>
   <pe_item>src_protocol</pe_item>
   <pe_item>dest_ip_addr</pe_item>
   <pe_item>dest_port</pe_item>
   <pe_item>dest_protocol</pe_item>
</policy_event_data>
   <config_template>
      <integer>
          <name>acl_num</name>
```

```
<display_name>ACL Number</display_name>
       </integer>
   </config_template>
</remediation_type>
```
The example above contains 3 remediation types: block\_src, block\_dest, and acl\_insert. Each of these requires specific correlation event  $(p_{e\_item})$  data. The  $act\_insert$  remediation type also requires configuration data, which is specified in its config\_template child element; users must provide an ACL number when they configure instances of that type.

# <span id="page-21-0"></span>Defining Exit Statuses

The remediation subsystem expects to receive an exit status, or return code, in the form of an integer from your remediation module.

Cisco provides a set of predefined exit status messages your remediation module can return. You can return predefined exit statuses, which correspond to integer values between 1 and 128, inclusive. The following lists and describes these predefined exit status codes.

| <b>Exit Status</b> | Description                                                    |
|--------------------|----------------------------------------------------------------|
| $\Omega$           | Successful completion of remediation.                          |
| $\mathbf{1}$       | Error in the input provided to the remediation module.         |
| $\overline{2}$     | Error in the remediation module configuration.                 |
| 3                  | Error logging into the remote device or server.                |
| 4                  | Unable to gain required privileges on remote device or server. |
| 5                  | Timeout logging into remote device or server.                  |
| 6                  | Timeout executing remote commands or servers.                  |
| 7                  | The remote device or server was unreachable.                   |
| 8                  | The remediation was attempted but failed.                      |
| 10                 | A white-list match was found.                                  |
| 11                 | Failed to execute remediation program                          |
| 20                 | Unknown/unexpected error.                                      |

*Table 3-14 Predefined Exit Statuses*

Alternatively, your module may return integers between 129 and 254, inclusive, as custom exit statuses. If your remediation module returns custom exit statuses, you must define the set of exit statuses it can return. Each exit\_status element you use in module.template represents a custom exit status that your remediation module can return. For more information, see Data Returned by Modules, page 2-12.

The exit\_status element accepts a string that describes a return code. In addition, the element requires an attribute, value, that accepts a unique integer between 129 and 255. This attribute associates remediation module return codes with their descriptions, which the user can see in remediation status event views.

The following example illustrates valid custom exit\_status elements.

```
<exit_status value="138">syslog error</exit_status>
<exit_status value="139">unknown error</exit_status>
```